## スーパーM·UNIT シリーズ

取扱説明書

NestBus 用、仮想カード形、富士電機用

PLC インタフェース

形式  $SMDK-F1$ 

## 目次

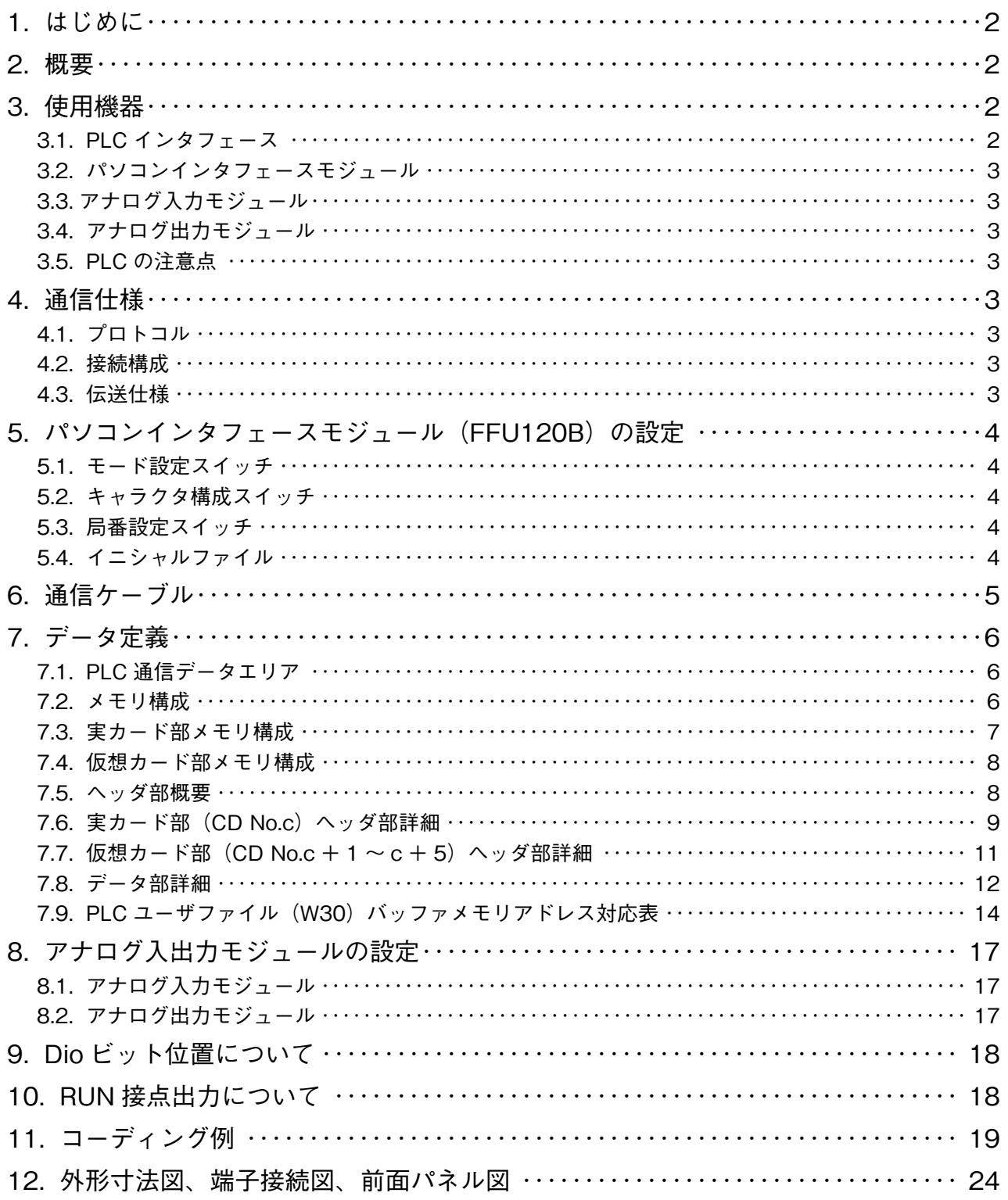

### <span id="page-1-0"></span>**1. はじめに**

 **本取扱説明書は、富士電機(株)製** MICREX**-**F **シリーズ** PLC **を** NestBus **に接続する仮想カード形** PLC **インタフェー スを使用する際の、**PLC **側のハードウェア設定およびソフトウェア設定方法について記述するものです。**

### **2. 概要**

PLC **のパソコンインタフェースモジュールを利用し、**PLC **側プログラムにて** DCS **カードが使用している機器間伝送 端子ブロックを定義することで通信を可能にしています。**

 **また、**PLC **~** PLC **インタフェース間の通信プログラムは** SMDK **側に包含されるため、面倒な通信プログラムを作成 する必要はありません。**

SMDK 1 **台で** 512 **点までの** Di**・**Do **のデータと、**160 **点までの** Ai**・**Ao **のデータを同時に扱うことができます。また、 全て** Ai**・**Ao **に設定した場合は、**192 **点までのアナログデータの送受信を行うことができます。**

PLC 1 **システムに対し、複数台のパソコンインタフェースモジュールを用いることにより、**SMDK**・**SMDL **を複数 台接続可能です。**

### **3. 使用機器**

### **3.1. PLC インタフェース**

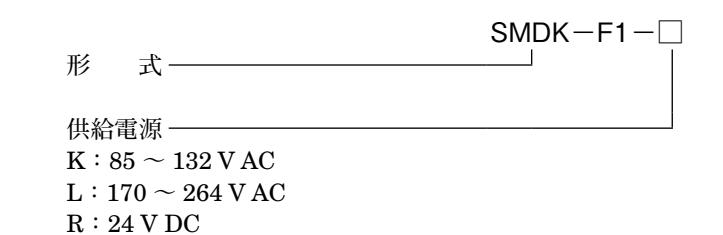

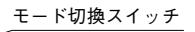

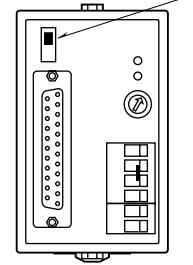

**注)**SMDK **前面のモード切換スイッチは常時** OFF **側にて使用します。**

### <span id="page-2-0"></span>**3.2. パソコンインタフェースモジュール**

**・**形式**:**FFU120B **注)接続する** SMDK **の数だけ必要です。**

### **3.3. アナログ入力モジュール**

 **アナログ入力モジュールをご使用の場合は、下記の形式のものをご用意下さい。 ・**形式**:**FTU340A**(使用可能入力範囲:**1 **~** 5 V DC**) ・**形式**:**FTU344A**(使用可能入力範囲:**4 **~** 20 mA DC**)**

### **3.4. アナログ出力モジュール**

 **アナログ出力モジュールをご使用の場合は、下記の形式のものをご用意下さい。 ・形式:**FTU440A**(使用可能出力範囲:**1 **~** 5 V DC**)**

### **3.5. PLC の注意点**

(1)電源の投入順序

 **電源は、必ず** PLC **投入後** SMDK **を投入するか、**PLC **と** SMDK **を同時に投入して下さい。** SMDK **を先に投入すると正常に作動できない場合があります。**

(2)ローダ使用時の注意 PLC **にローダを接続したまま使用すると、**SMDK **に計器ブロック異常が発生することがあります。 これは、ローダを接続したために発生するものなので、実稼働時はローダを外して使用して下さい。**

### **4. 通信仕様**

#### **4.1. プロトコル**

**・コマンド設定形調歩同期式無手順モード** 1

#### **4.2. 接続構成**

**・**1**:**1 **接続**

#### **4.3. 伝送仕様**

形 態**:**RS-232-C 方 式**:全二重** 伝送速度**:**4800 bps **データビット:**8 **ビット** パリティ**:なし** ストップビット**:**1 **ビット** チェックサム**:なし**

### <span id="page-3-0"></span>**5. パソコンインタフェースモジュール(FFU120B)の設定**

### **5.1. モード設定スイッチ**

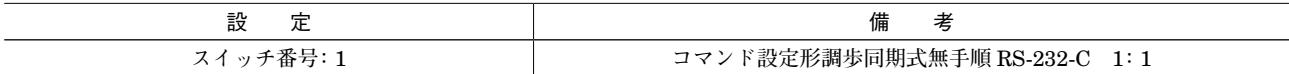

### **5.2. キャラクタ構成スイッチ**

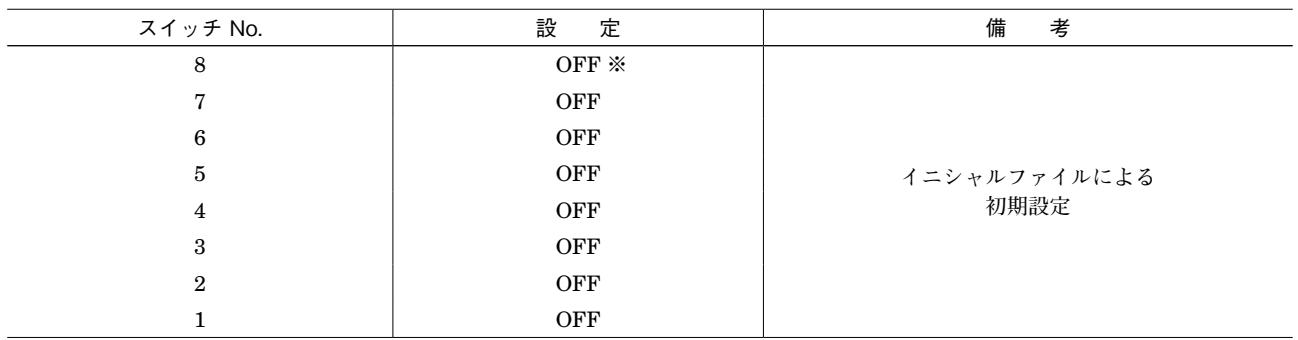

**※スイッチによる初期設定では、正常に起動できない場合があります。**

 **必ずイニシャルファイルによる初期設定をして下さい。**

#### **5.3. 局番設定スイッチ**

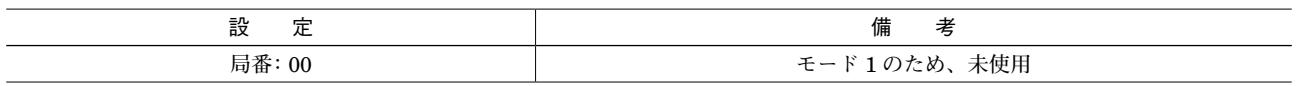

### **5.4. イニシャルファイル**

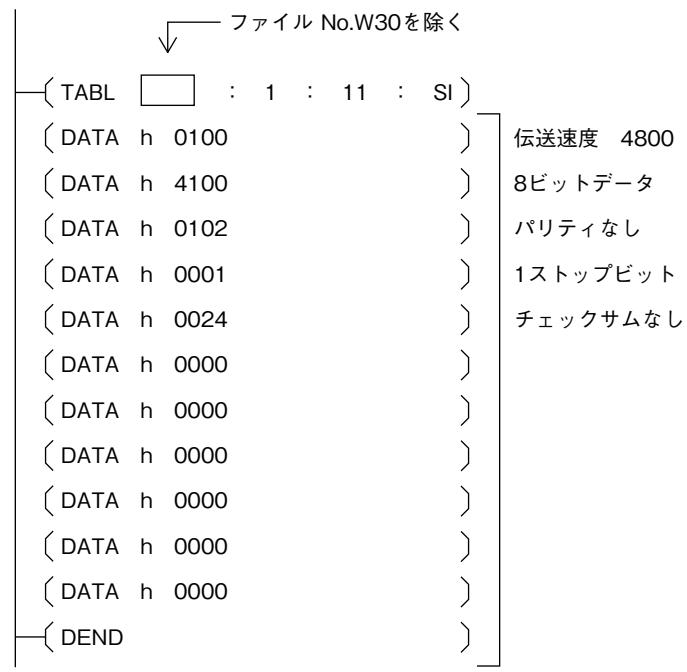

### <span id="page-4-0"></span>**6. 通信ケーブル**

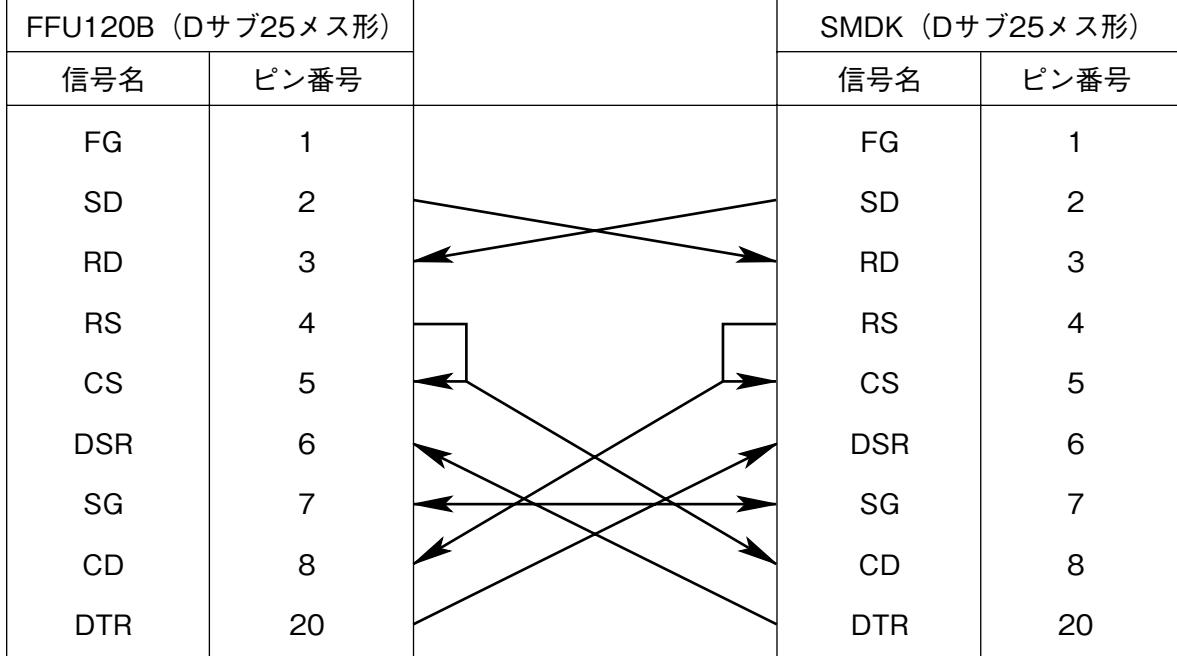

### <span id="page-5-0"></span>**7. データ定義**

### **7.1. PLC 通信データエリア**

PLC **との通信は、**PLC **内ユーザファイル領域(識別子:**W30**)を使用して行います。** W30 **領域は、前もって** PLC **のプログラム等で、ユーザファイルとして登録しておく必要があります。また、ユーザファ イルのデータ形式は** SI**:**16 **ビットと定義して下さい。**

#### **7.2. メモリ構成**

 **エリア内は、ポインタ領域と伝送領域に分かれています。伝送領域は、ポインタで示されたアドレスから確保され、 内部は実カード部と仮想カード部に分かれています。**

 **仮想カード部は、ポインタ領域で設定することにより、最大で、**CD No.c **+** 1 **~** c **+** 5**(**c **=前面のロータリスイッチ で設定された番号)が存在するように動作します。仮想カード部は、**CD No.c **+** 1 **より詰めて使用します。特に、仮想カー ド部は、他のカードと番号がダブらないよう注意が必要です。また、カード番号の最大値は"**F**"です。**SMDK **の前面のロー タリスイッチが"**B**"以降の設定のときは、使用できない仮想カードエリアが発生するので注意が必要です。**

**・**1 **台の** PLC **に複数台の** SMDK**、**SMDL **を接続することができます。**

- **・**SMDK **は** W30 **領域の先頭のポインタ領域に格納されている** CD No. **に対応するポインタにより指し示された伝送領域 を用いてデータの伝送を行います。**
- **・仮想カードを使用する場合は、ポインタ領域の自カードのポインタに続く領域を"**FFFFh**"で埋めます。それに対応 する** CD No. **のカードが仮想カードとして確保されます。仮想カードの伝送領域は、実カード部伝送領域に続くエリ アに領域を確保されます。仮想カードは最大で** 5 **カード分使用できます。**
- **・実カード部伝送領域のサイズは、**96 **ワードです。仮想カード部サイズは** 1 **カード分** 64 **ワードです。** W30 **領域のサイズは、最終ポインタアドレス+** 96 **+仮想カード数×** 64 **必要となります。**
- **・伝送領域は、ポインタ領域(**W30.0 **~** W30.15**)と他の伝送領域に重ならないように設定して下さい。**

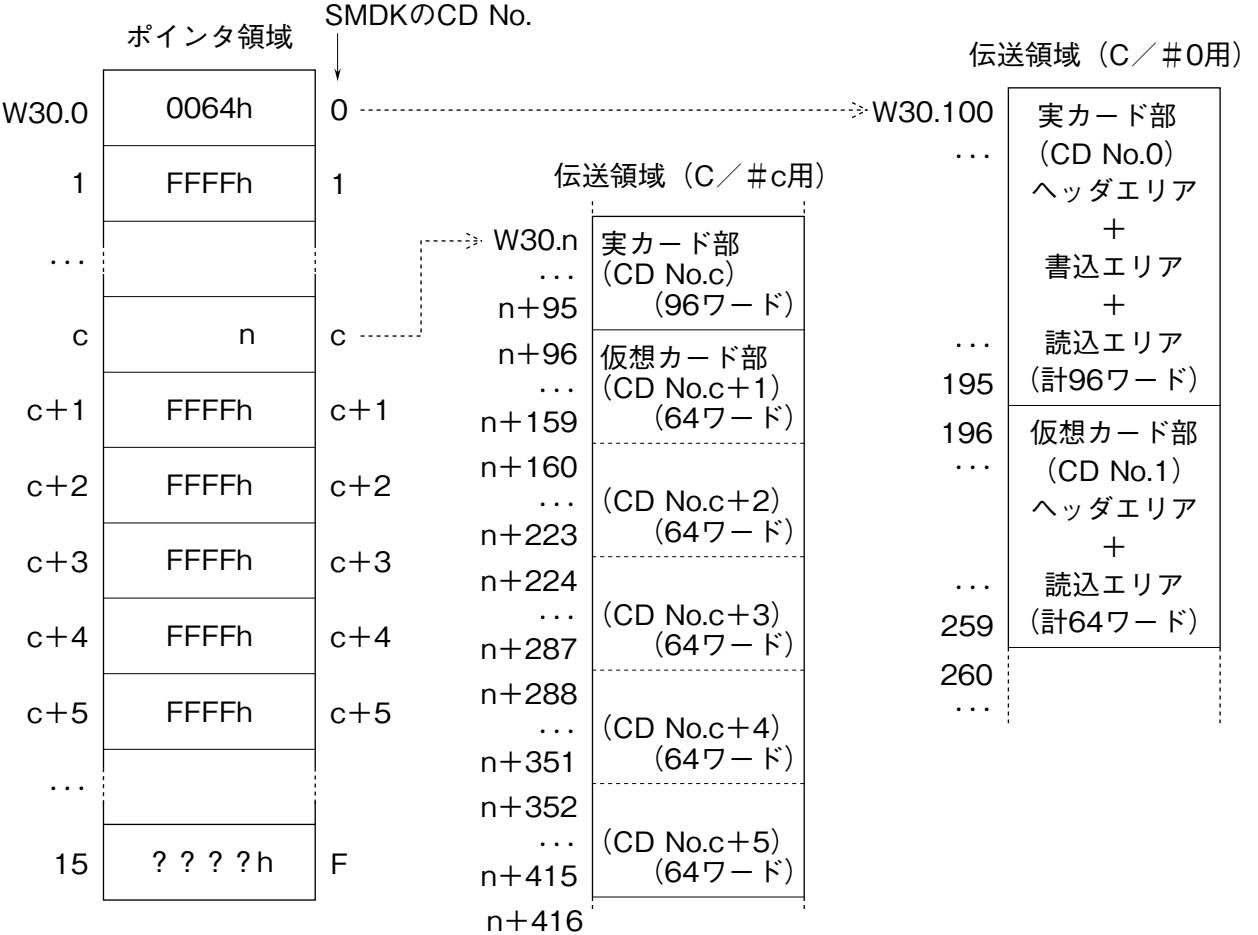

#### <span id="page-6-0"></span>**7.3. 実カード部メモリ構成**

 **伝送領域メモリ構成は、下図に示すようになります。**

 **実カード部はヘッダ部、書込データエリア、読込データエリアに** 3 **分割されています。**16 **個のデータ転送エリアを 持ち、ヘッダ部で、個々にデータの種類を定義します。書込エリアにデータを書込むと** NestBus **に送信します。また** NestBus **からのデータは、読込エリアに受信します。**

 **実カード部の** 16 **エリア全て接点入出力に設定すると** 32 **点×** 16 **エリア=** 512 **点の接点データを伝送できます。また、** 16 **エリア全てアナログ入出力に設定すると** 2 **点×** 16 **エリア=** 32 **点のアナログデータを伝送できます。**

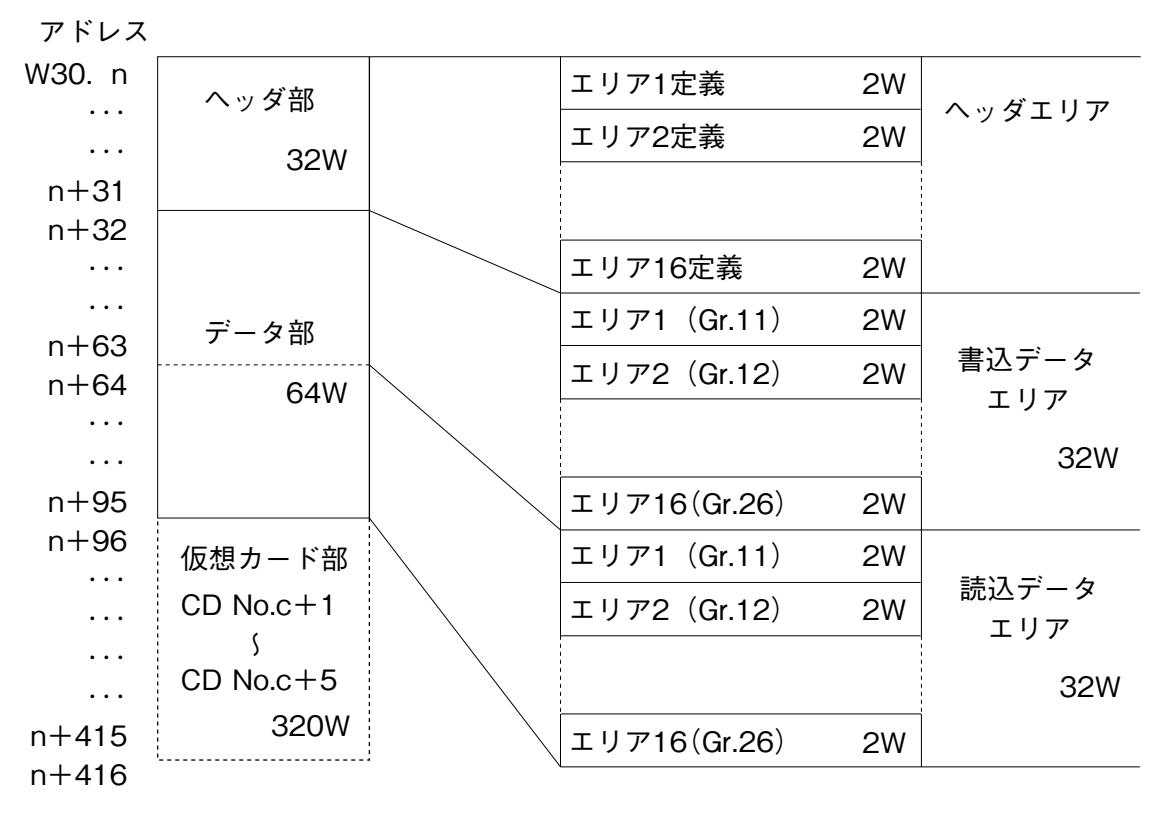

**注)**CD No.c **=前面ロータリスイッチで設定された番号** n **は、ポインタ領域で設定された伝送領域の先頭アドレスです。**

#### <span id="page-7-0"></span>**7.4. 仮想カード部メモリ構成**

 **仮想カード部は、ポインタ部で設定することによりカード単位で領域を確保されます。内部は、**CD No.c **+** 1 **~** c **+** 5 **の領域ごとに、ヘッダ部とデータ部に分割されています。各カード部は、ヘッダ部のエリア定義をすることにより、 そのカードが存在するように動作します。**

 **仮想カード部は、カードごとに全て** Ai **か、全て** Ao **かの設定を行います。仮想カード部の** 5 **カード全てを使用すると** 2 **点×** 16 **エリア×** 5 **カード=** 160 **点のアナログデータを伝送できます。実カード部と合わせて、最大で** 192 **点のアナ ログデータの伝送を行えます。**

アドレス

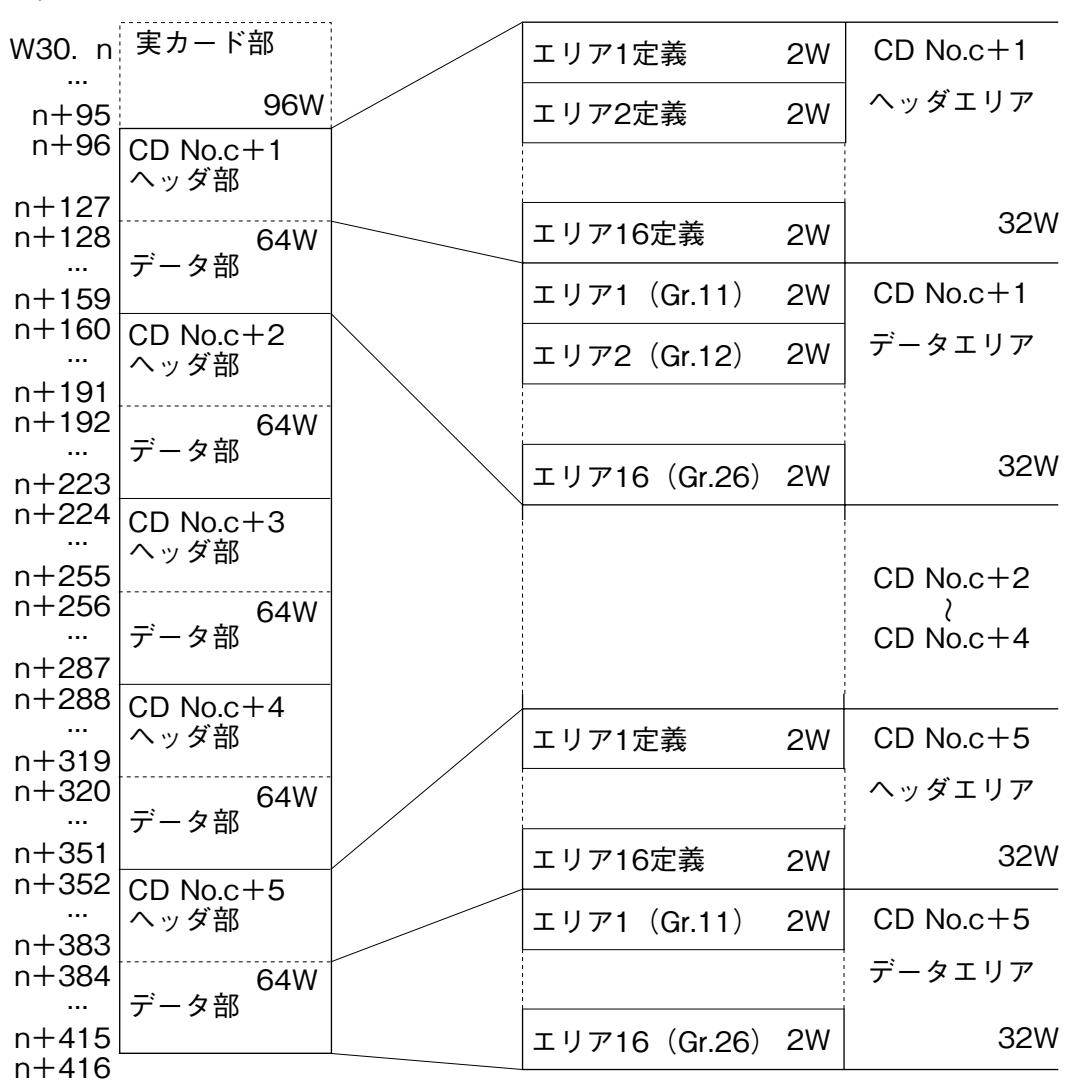

**注)**CD No.c **=前面ロータリスイッチで設定された番号** n **は、ポインタ領域で設定された伝送領域の先頭アドレスです。 図では、仮想カード部を最大の** 5 **カード分確保しています。領域はポインタで設定しただけ確保されます。**

#### **7.5. ヘッダ部概要**

 $\sim$ ッダ部のエリア1~エリア16 が DCS カードで使用されている Gr.11 ~ 26 に対応し、それぞれのエリア(Gr)で **使用する** I **/** O **種(形式)を定義します。**

I **/** O **種別**

**・**31**‥‥‥‥‥‥‥**DCS **カードの** Di **受信端子ブロック(形式:**31**)相当 仮想カード部では**

**・**32**‥‥‥‥‥‥‥**DCS **カードの** Do **送信端子ブロック(形式:**32**)相当 使用できません。**

- **・**33**‥‥‥‥‥‥‥**DCS **カードの** Ai **受信端子ブロック(形式:**33**)相当**
- **・**34**‥‥‥‥‥‥‥**DCS **カードの** Ao **送信端子ブロック(形式:**34**)相当**

#### <span id="page-8-0"></span>**7.6. 実カード部(CD No.c)ヘッダ部詳細**

**・エリア** 1 **~** 16**(グループ#** 11 **~** 26**)のデータを定義する領域です。 ・**I **/** O **種別は、**31H **~** 34H**(**Hex.**)で定義します。** 32H**、**34H **の場合は、書込データエリアに対する定義で、** 31H**、**33H **の場合は、読込データエリアに対する定義となります。 ・**1 **グループあたり、**2 **ワード(**32 **ビット)の定義領域を持ちます。**

(1) PLC から NestBus へ、デジタルデータ (MAX 32 点) を送信する場合

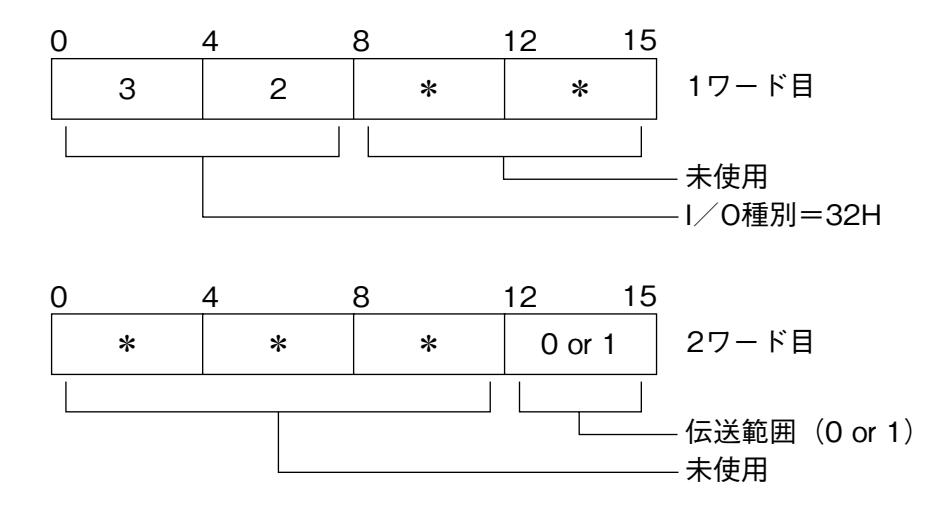

**・**伝送範囲 0 **:自己の** NestBus **内のみ送信**

1 **:**M-Bus **にも送信**

(2) PLC から NestBus へ、アナログデータ (MAX 2 点) を送信する場合

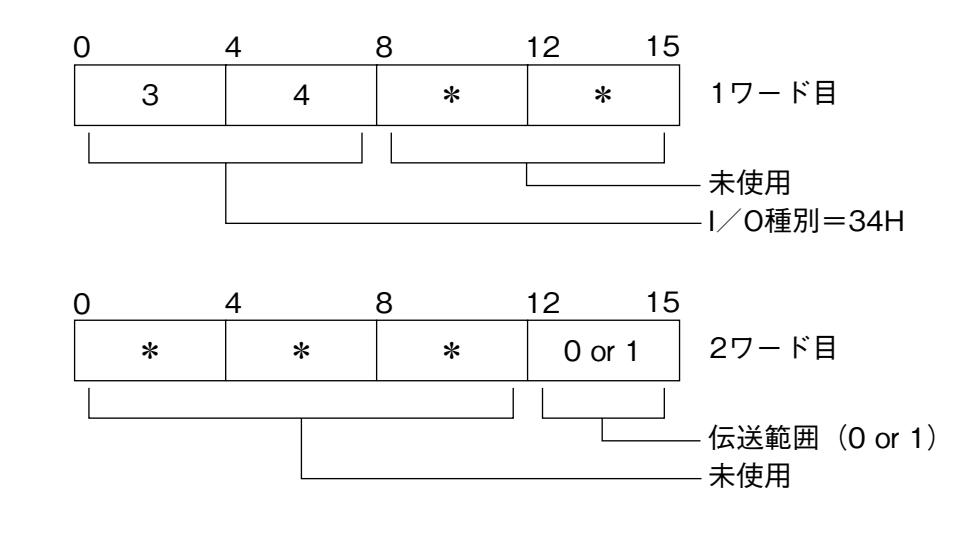

**・**伝送範囲 0 **:自己の** NestBus **内のみ送信**

1 **:**M-Bus **にも送信**

(3) NestBus から PLC へ、デジタルデータ (MAX 32 点) を取込む場合

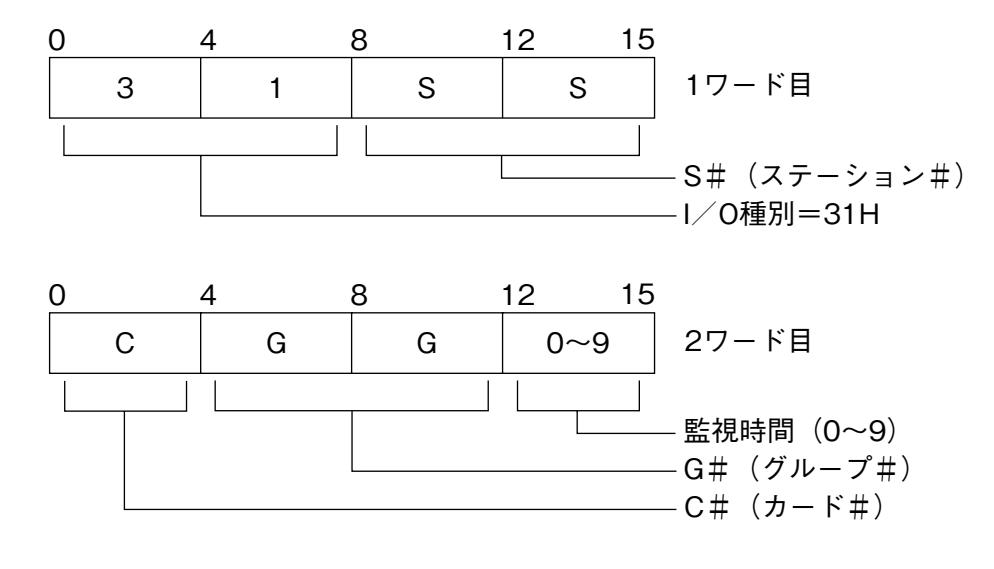

**・欲しいデータの相手先アドレスを** S **#、**C **#、**G **#で定義します。**  $S \# : 00H \sim 3FH$ , FEH, FFH

 **(**FEH **は操作監視ソフトより、**FFH **は自己の** NestBus **内より取込時)**

 $C \# : 0H \sim FH$ 

- $G \# : 0BH \sim 1AH$  ( $Gr.11 \sim 26$ )
- **・通信監視時間:**0 **~** 9 sec**(**0 **は監視なし)**

**・データの相手先が操作監視ソフトの場合、**2 **チャネル目の設定は** 0000H **にします。**

(4) NestBus から PLC へ、アナログデータ (MAX 2 点) を取込む場合

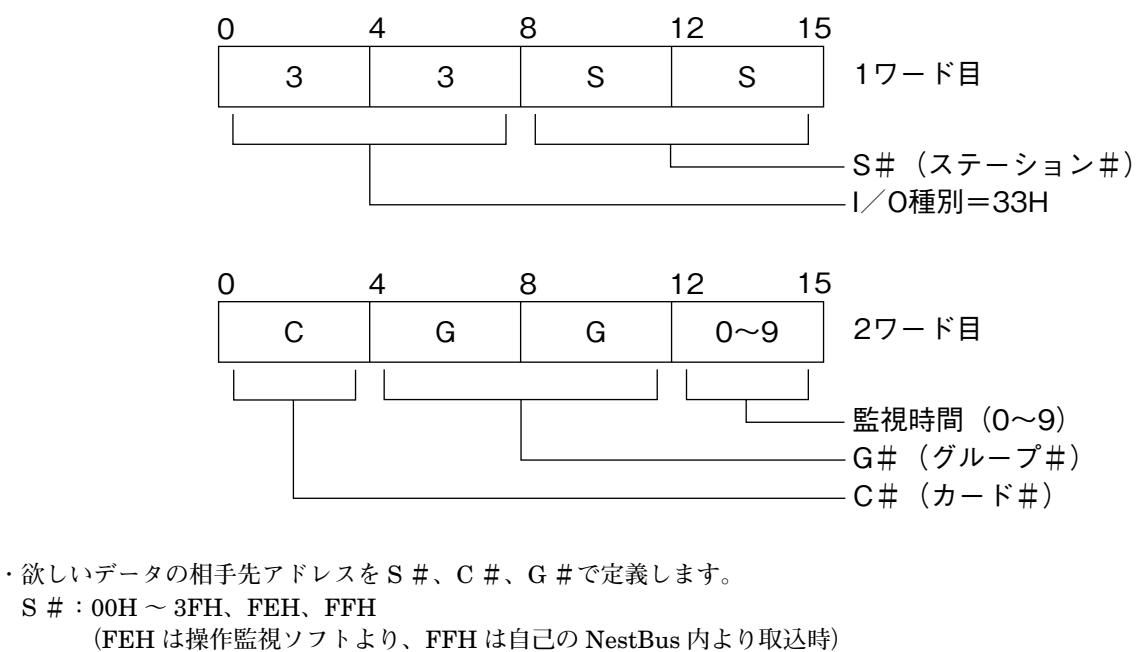

- C # $:$  0H  $\sim$  FH
- $G \# : 0BH \sim 1AH$   $(Gr.11 \sim 26)$
- **・通信監視時間:**0 **~** 9 sec**(**0 **は監視なし)**
- **・データの相手先が操作監視ソフトの場合、**2 **チャネル目の設定は** 0000H **にします。**

**注)**I **/** O **種別が上記(**1**)~(**4**)以外の値の場合は、未定義とします。** I **/** O **定義を変更した場合は、必ず** SMDK **を電源リセットして下さい。**

### <span id="page-10-0"></span>**7.7. 仮想カード部(CD No.c + 1 ~ c + 5)ヘッダ部詳細**

**・ポインタ部で領域を確保しヘッダを定義すると、その仮想カードが動作を開始します。**

- **・仮想カード部は、**c **+** 1 **から順番に使用しなければなりません。**
- **・使用しない仮想カードのエリアは、ヘッダ定義部を全て** 0000H **で埋めます。**
- **・エリア** 1 **~** 16**(グループ#** 11 **~** 26**)のデータを定義する領域です。**
- **・**I **/** O **種別は、**33H**、**34H**(**Hex.**)で定義します。**
- **・各仮想カード内で、**Ai**(**33H**)と** Ao**(**34H**)の設定を混在して使うことはできません。**
- **・**1 **グループあたり、**2 **ワード(**32 **ビット)の定義領域を持ちます。**
- (1) NestBus から PLC へ、アナログデータ (MAX 2 点) を取込む場合

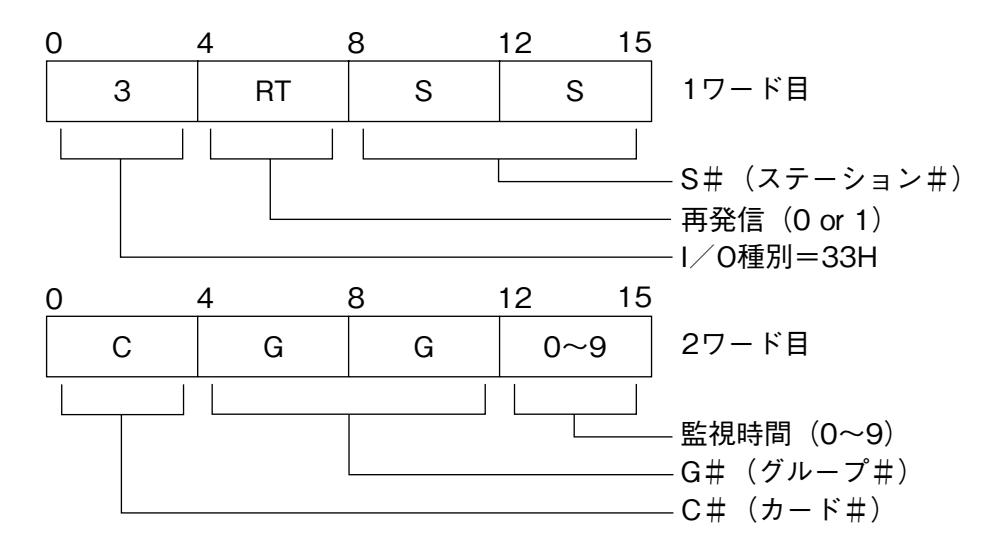

**・欲しいデータの相手先アドレスを** S **#、**C **#、**G **#で定義します。**

S **#:**00H **~** 3FH**、**FEH**、**FFH**(**FEH **は操作監視ソフトより、**FFH **は自己の** NestBus **内より取込時)**  $C \# : 0H \sim FH$ 

- $G \# : 0BH \sim 1AH$  ( $Gr.11 \sim 26$ )
- **・データの再発信**

0**:しない**

- 1**:する(データの相手先が操作監視ソフトの場合** 1 **に設定します)**
- **・通信監視時間:**0 **~** 9 sec**(**0 **は監視なし)**
- **・データの相手先が操作監視ソフトの場合、**2 **チャネル目の設定は、**0000H **にします。**

<span id="page-11-0"></span>(2) PLC から NestBus へ、アナログデータ (MAX 2 点) を送信する場合

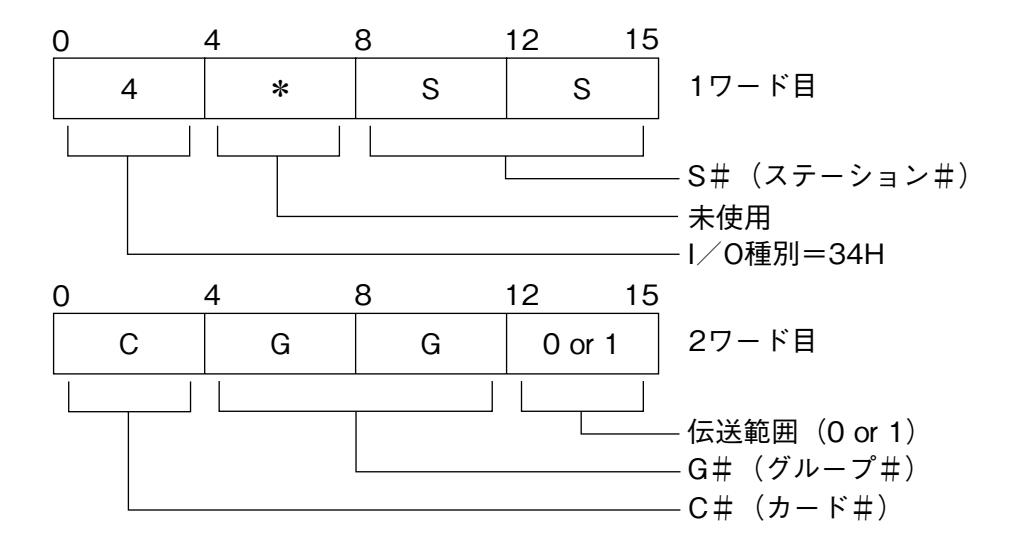

**・**伝送範囲 0 **:自己の** NestBus **内のみ送信**

1 **:**M-Bus **にも送信**

- **・データを相手先アドレスを指定して送る場合** S **#、**C **#、**G **#を定義します。**
- S **#:**00H **~** 3FH**、**FEH**、**FFH**(**FEH **は操作監視ソフトより、**FFH **は自己の** NestBus **内より取込時)**  $C \# : 0H \sim FH$

 $G \# : 0BH \sim 1AH$  ( $Gr.11 \sim 26$ )

**※** I **/** O **種別が上記(**1**)~(**2**)以外の値の場合は、未定義となります。** 1 **枚の仮想カード内で** Ai **と** Ao **の両方を混在して定義すると、そのカードは未定義となります。** I **/** O **定義を変更した場合は、必ず** SMDK **を電源リセットして下さい。**

#### **7.8. データ部詳細**

**●** PLC **と** SMDK **間での送受信データを格納するエリアです。**

- **●実カード部は、読込データエリアと書込データエリアに分けられています。**
- **●仮想カード部のデータエリアは、設定により読込みか、書込みデータエリアのどちらかになります。**
- **●読込データエリアには、**SMDK **からの受信データが格納されます。**
- **●書込データエリアには、**SMDK **への送信データを格納します。**
- **●各エリア(エリア1 ~エリア16)は、デジタル 32 点または、アナログ 2 点分の領域があります。**
- **●エリア** 1 **~エリア** 16 **は、それぞれグループ番号** 11 **~** 26 **に対応します。**

**●ヘッダ部定義例**

(1)実カード部エリア 3 定義を以下のように定義した場合

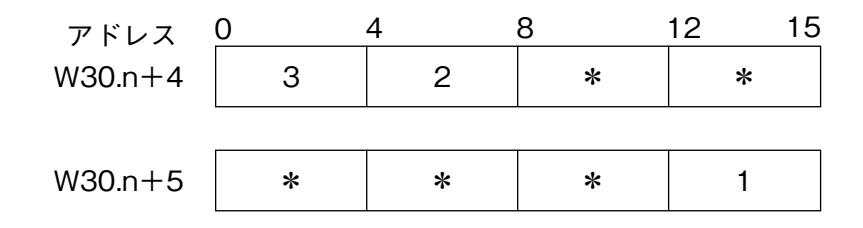

**・書込エリアのエリア** 3**(**W30.n **+** 36**)から** 2 **ワード分(**32 **ビット分)のデータをデジタルデータとして、**SMDK **のグルー プ番号** 13 **の端子に書込みます。**

**・このデータは** M-Bus **にも送信されます。**

**注)**n **は、ポインタ領域で設定された伝送領域の先頭アドレスです。**

(2) 実カード部エリア 10 定義を以下のように定義した場合

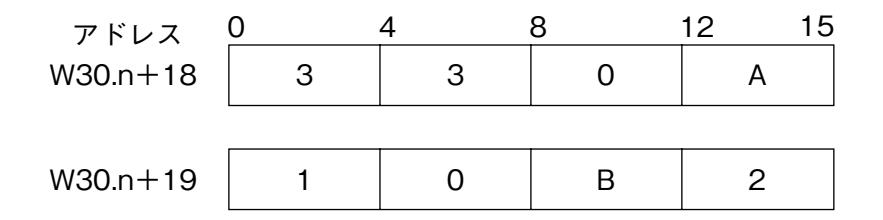

- **・**SMDK **のグループ番号** 20 **の端子のアナログデータ** 2 **点を読込エリアのエリア** 10**(**W30.n **+** 82**)からの** 2 **ワードに 書込みます。(**16 **ビットデータ/** 1 **点)**
- **・**SMDK **のグループ番号** 20 **の端子には、ステーション#** 0A**、カード#** 1**、グループ** 11 **のアナログデータ** 2 **点が格納 されています。**

**・通信停止監視時間は** 2 **秒です。**

**注)**n **は、ポインタ領域で設定された伝送領域の先頭アドレスです。**

(3) 仮想カード部 c + 2 部エリア 1 定義を以下のように定義した場合

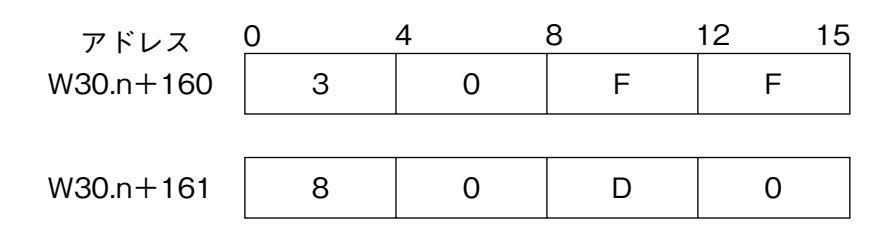

**・仮想カード** c **+** 2 **の定義データの設定を行ったため、**CD No.c **~** c **+** 2**(**c **=** SMDK **の前面ロータリスイッチで設定 された番号)のカードを** SMDK **で用います。**

**他のユニットで、この番号と重なる** CD No. **の設定は行えません。(**c **+** 1 **も含む)**

**・このエリアを** Ai **に定義したので、**CD No.c **+** 2 **は、使用するエリア全てを** Ai **の設定にしなければなりません。**

- **・**SMDK **の仮想カード** c **+** 2 **のグループ番号** 11 **の端子のアナログデータ** 2 **点をデータエリアのエリア** 1**(**W30.n **+** 192**)からの** 2 **ワードに書込みます。(**16 **ビットデータ/** 1 **点)**
- **・**SMDK **の仮想カード** c **+** 2 **のグループ番号** 11 **の端子には、同一** NestBus **内、カード#** 8**、グループ** 13 **のアナログデー タ** 2 **点が格納されています。**

**・通信停止監視を行いません。**

**注)**n **は、ポインタ領域で設定された伝送領域の先頭アドレスです。**

### <span id="page-13-0"></span>**7.9. PLC ユーザファイル(W30)バッファメモリアドレス対応表**

(1)実カード部

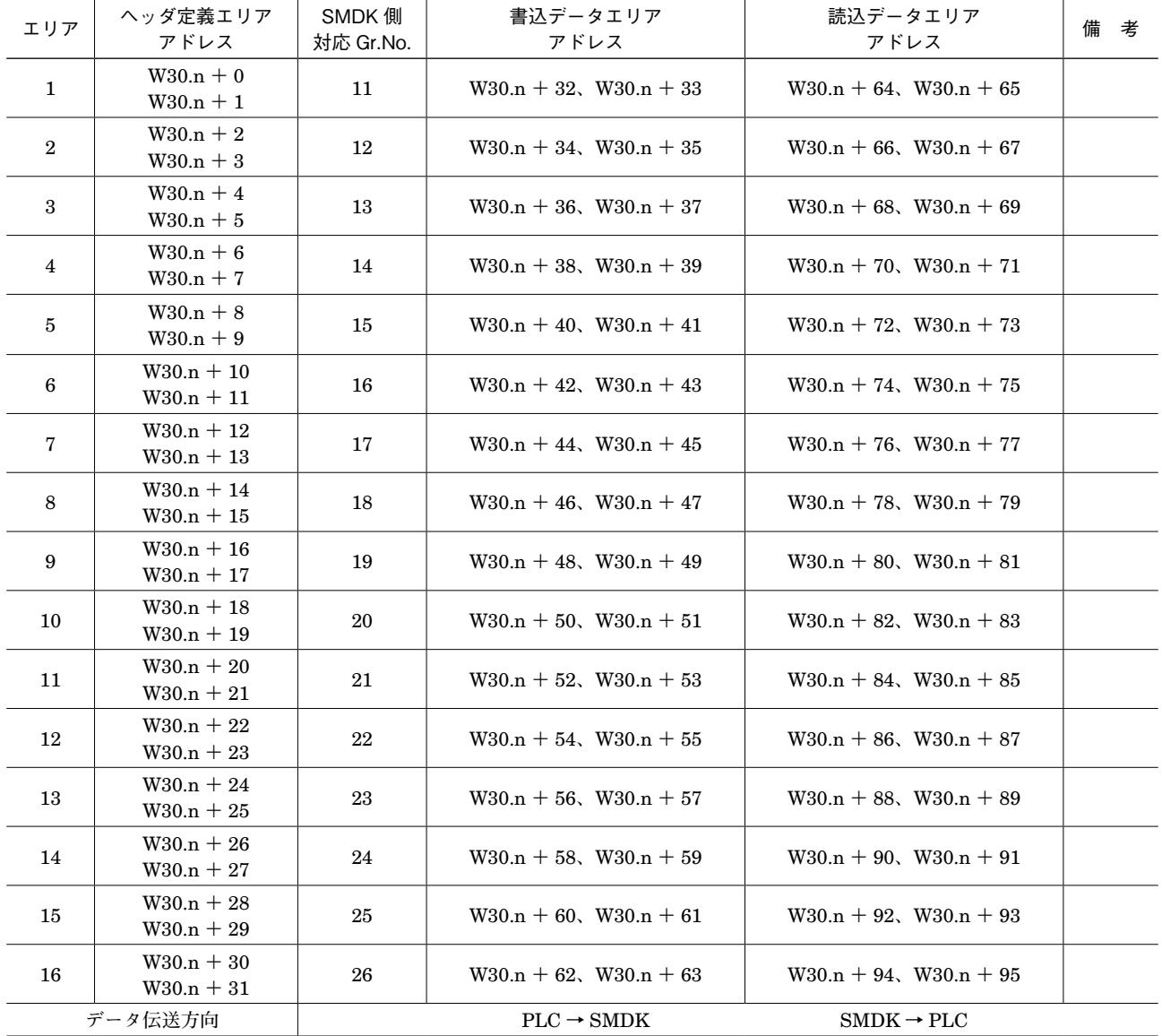

**注)実カード部の** CD No. **は、前面のロータリスイッチで設定された番号になります。**

**書込データエリアと読込データエリアは、そのエリアのヘッダ定義によりどちらか一方のみ使用します。**n **は、ポインタ領域で設 定された伝送領域の先頭アドレスです。**

(2) 仮想カード部

| CD No.          | $c + 1$        |                           | $c + 2$       |                       | $c + 3$       |               |
|-----------------|----------------|---------------------------|---------------|-----------------------|---------------|---------------|
| エリア             | 定義エリア          | データエリア                    | 定義エリア         | データエリア                | 定義エリア         | データエリア        |
| Gr.No.          | アドレス           | アドレス                      | アドレス          | アドレス                  | アドレス          | アドレス          |
| $\mathbf{1}$    | $W30.n + 96$   | $W30.n + 128$             | $W30.n + 160$ | $W30.n + 192$         | $W30.n + 224$ | $W30.n + 256$ |
| (11)            | $W30.n + 97$   | $W30.n + 129$             | $W30.n + 161$ | $W30.n + 193$         | $W30.n + 225$ | $W30.n + 257$ |
| $\overline{2}$  | $W30.n + 98$   | $\rm W30.n+130$ $\diagup$ | $W30.n + 162$ | $W30.n + 194$         | $W30.n + 226$ | $W30.n + 258$ |
| (12)            | $\rm W30.n+99$ | $W30.n + 131$             | $W30.n + 163$ | $W30.n + 195$         | $W30.n + 227$ | $W30.n + 259$ |
| 3               | $W30.n + 100$  | $W30.n + 132$             | $W30.n+164$   | $W30.n + 196$         | $W30.n + 228$ | $W30.n + 260$ |
| (13)            | $W30.n + 101$  | $W30.n + 133$             | $W30.n + 165$ | $W30.n + 197$         | $W30.n + 229$ | $W30.n + 261$ |
| $\overline{4}$  | $W30.n + 102$  | $W30.n + 134$             | $W30.n + 166$ | $W30.n + 198$         | $W30.n + 230$ | $W30.n + 262$ |
| (14)            | $W30.n + 103$  | $W30.n + 135$             | $W30.n + 167$ | $W30.n + 199$         | $W30.n + 231$ | $W30.n + 263$ |
| 5               | $W30.n + 104$  | $W30.n + 136$             | $W30.n + 168$ | $W30.n + 200$         | $W30.n + 232$ | $W30.n + 264$ |
| (15)            | $W30.n + 105$  | $W30.n + 137$             | $W30.n+169$   | $W30.n + 201$         | $W30.n + 233$ | $W30.n + 265$ |
| $6\phantom{1}6$ | $W30.n + 106$  | $W30.n + 138$             | $W30.n + 170$ | $W30.n + 202$         | $W30.n + 234$ | $W30.n + 266$ |
| (16)            | $W30.n + 107$  | $W30.n + 139$             | $W30.n + 171$ | $W30.n + 203$         | $W30.n + 235$ | $W30.n + 267$ |
| $\mathbf 7$     | $W30.n + 108$  | $W30.n + 140$             | $W30.n + 172$ | $W30.n + 204$         | $W30.n + 236$ | $W30.n + 268$ |
| (17)            | $W30.n + 109$  | $W30.n + 141$             | $W30.n + 173$ | $W30.n + 205$         | $W30.n + 237$ | $W30.n + 269$ |
| 8               | $W30.n + 110$  | $W30.n + 142$             | $W30.n + 174$ | $W30.n + 206$         | $W30.n + 238$ | $W30.n + 270$ |
| (18)            | $W30.n + 111$  | $W30.n + 143$             | $W30.n + 175$ | $W30.n + 207$         | $W30.n + 239$ | $W30.n + 271$ |
| 9               | W30.n + 112    | $W30.n + 144 \diagup$     | $W30.n+176$   | $W30.n+208/$          | $W30.n + 240$ | $W30.n + 272$ |
| (19)            | $W30.n + 113$  | $W30.n + 145$             | $W30.n + 177$ | $W30.n + 209$         | $W30.n + 241$ | $W30.n + 273$ |
| 10              | $W30.n + 114$  | $\rm W30.n+146/$          | $W30.n + 178$ | $W30.n + 210$         | $W30.n + 242$ | $W30.n + 274$ |
| (20)            | $W30.n + 115$  | $W30.n + 147$             | $W30.n + 179$ | $W30.n + 211$         | $W30.n + 243$ | $W30.n + 275$ |
| 11              | $W30.n + 116$  | $W30.n + 148$             | $W30.n + 180$ | $W30.n + 212$         | $W30.n + 244$ | $W30.n + 276$ |
| (21)            | $W30.n + 117$  | $W30.n + 149$             | $W30.n + 181$ | $W30.n + 213$         | $W30.n + 245$ | $W30.n + 277$ |
| 12              | $W30.n + 118$  | $W30.n + 150$             | $W30.n + 182$ | $W30.n + 214$         | $W30.n + 246$ | $W30.n + 278$ |
| (22)            | $W30.n+119$    | $W30.n + 151$             | $W30.n + 183$ | $W30.n + 215$         | $W30.n + 247$ | $W30.n + 279$ |
| 13              | $W30.n + 120$  | $W30.n + 152$             | $W30.n + 184$ | $W30.n + 216$         | $W30.n + 248$ | $W30.n + 280$ |
| (23)            | $W30.n + 121$  | $W30.n + 153$             | $W30.n + 185$ | $W30.n + 217$         | $W30.n + 249$ | $W30.n + 281$ |
| 14              | $W30.n + 122$  | $W30.n + 154$             | $W30.n + 186$ | $W30.n + 218$         | $W30.n + 250$ | $W30.n + 282$ |
| (24)            | $W30.n + 123$  | $W30.n + 155$             | $W30.n + 187$ | $W30.n + 219$         | $W30.n + 251$ | $W30.n + 283$ |
| 15              | $W30.n + 124$  | $W30.n + 156$             | $W30.n + 188$ | $W30.n+220$ $\diagup$ | $W30.n + 252$ | $W30.n + 284$ |
| (25)            | $W30.n + 125$  | $W30.n + 157$             | $W30.n + 189$ | $W30.n + 221$         | $W30.n + 253$ | $W30.n + 285$ |
| 16              | $W30.n + 126$  | $W30.n + 158$             | $W30.n + 190$ | $W30.n + 222$         | $W30.n + 254$ | $W30.n + 286$ |
| (26)            | $W30.n + 127$  | $W30.n + 159$             | $W30.n + 191$ | $W30.n + 223$         | $W30.n + 255$ | $W30.n + 287$ |

**注)**c **=前面のロータリスイッチで設定された番号**

 **仮想カード部の同一カード内の設定は、全て** Ai **か、全て** Ao **の設定でなければなりません。 使用しない仮想カード部の設定は、**0000H **にしておきます。** n **は、ポインタ領域で設定された伝送領域の先頭アドレスです。**

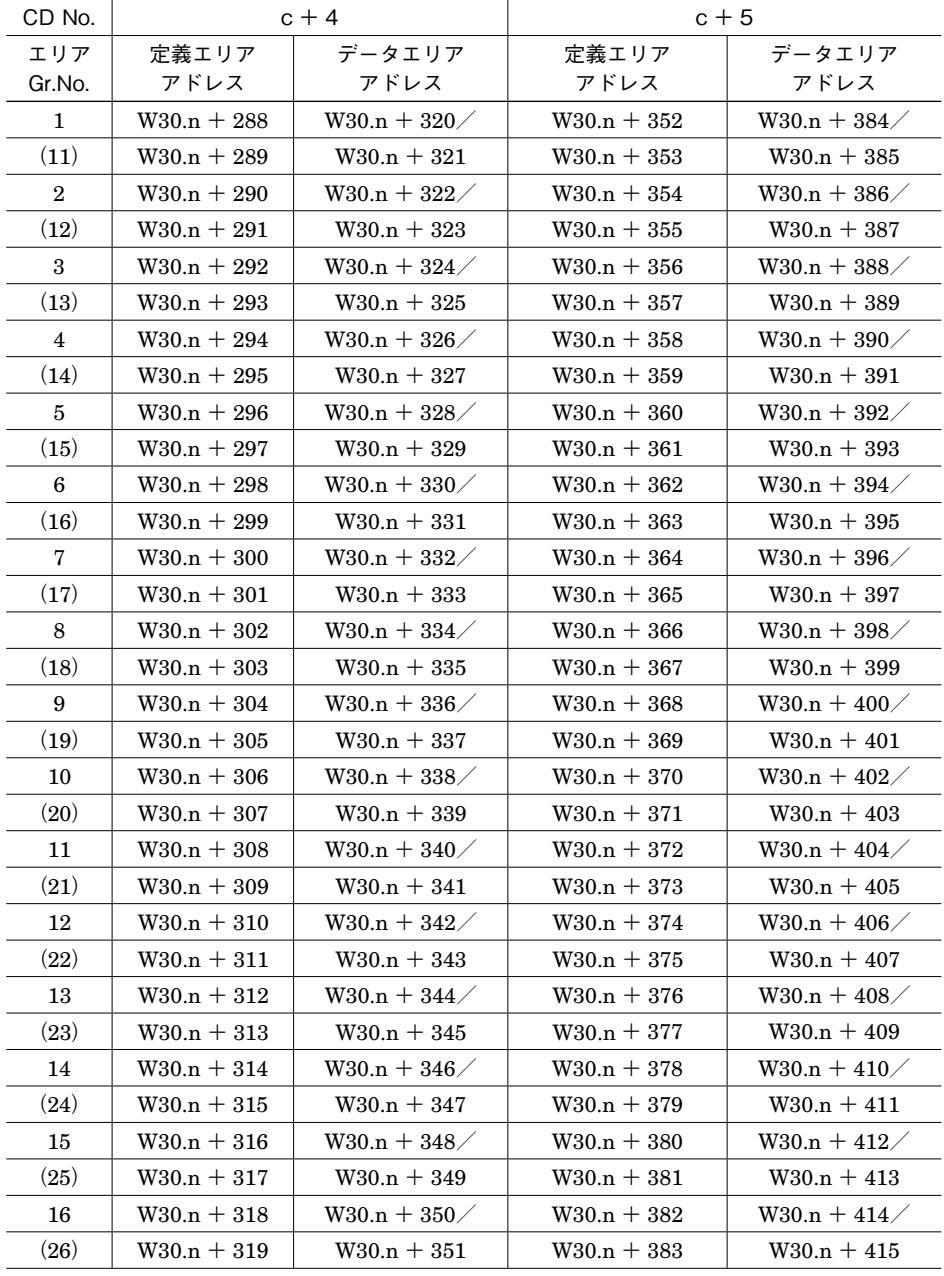

**注)**c **=前面のロータリスイッチで設定された番号**

 **仮想カード部の同一カード内の設定は、全て** Ai **か、全て** Ao **の設定でなければなりません。 使用しない仮想カード部の設定は、**0000H **にしておきます。**

n **は、ポインタ領域で設定された伝送領域の先頭アドレスです。**

### <span id="page-16-0"></span>**8. アナログ入出力モジュールの設定**

### **8.1. アナログ入力モジュール**

**・本** PLC **インタフェースユニットでは、アナログ/デジタル変換値を下表の値で扱っています。**

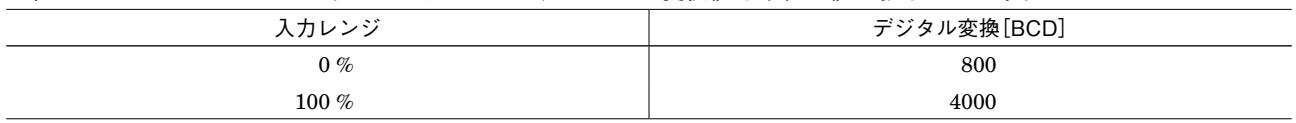

**・次に示すユニットで** A **/** D **変換値をそのまま使用する場合は、以下の入力値範囲で使用して下さい。**

(1)FTU340A

•1 ~5 V (0 ~ 1 V 入力時は、デジタル変換値は 800 = 0 % になります)

(2)FTU344A

• 4 ~ 20 mA (0 ~ 4 mA 入力時は、デジタル変換値は 800 = 0 % になります)

**・他のモジュールを使用する場合は、上記表のデジタル変換値に合わせて調整して下さい。**

### **8.2. アナログ出力モジュール**

**・本** PLC **インタフェースユニットでは、デジタル/アナログ変換値を下表の値で扱っています。**

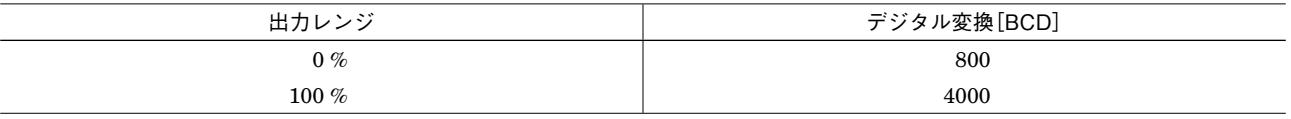

**・次に示すユニットで** D **/** A **変換値をそのまま使用する場合は、以下の出力値範囲で使用して下さい。**

(1)FTU440A

·1~5 V (0~1 V、5 V を超える値は、出力されません)

**・他のモジュールを使用する場合は、上記表のデジタル変換値に合わせて調整して下さい。**

### <span id="page-17-0"></span>**9. Dio ビット位置について**

I **/** O **種** 31**(**Di **受信端子)および** 32**(**Do **送信端子)の** 01 **~** 32 **端子と** PLC **側とのビット対応は下記のようになります。**

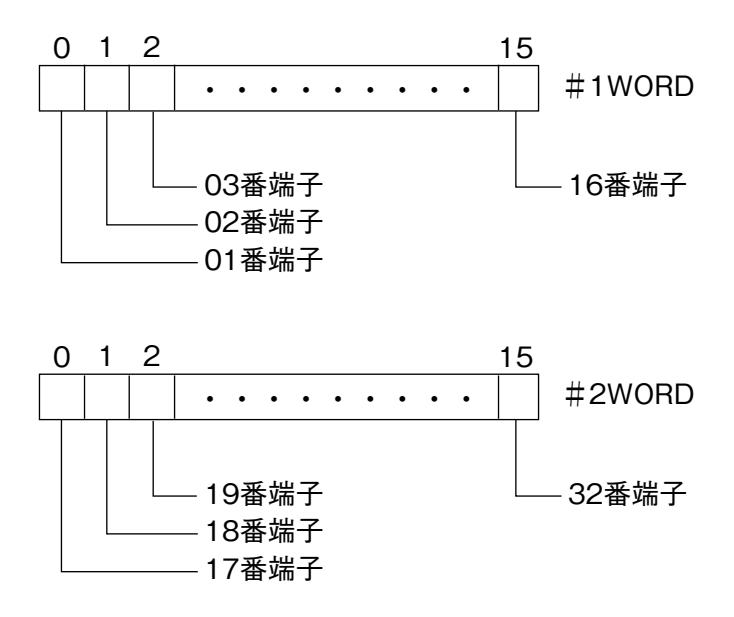

### **10. RUN 接点出力について**

SMDK **前面にある** RUN **接点出力は正常時** ON **であり、下記状態のとき** OFF **となります。**

- **①** SMDK **の電源** OFF **時**
- **②** SMDK **の** CPU **故障検知時**

**③ヘッダ定義エリアに** 31H**、**33H **を設定し、設定された通信監視時間を超えても送信元よりデータが送られて来なかっ たとき**

**④** PLC **~** SMDK **間** RS-232-C **ケーブル断時**

**⑤** PLC **電源断時**

### <span id="page-18-0"></span>**11. コーディング例**

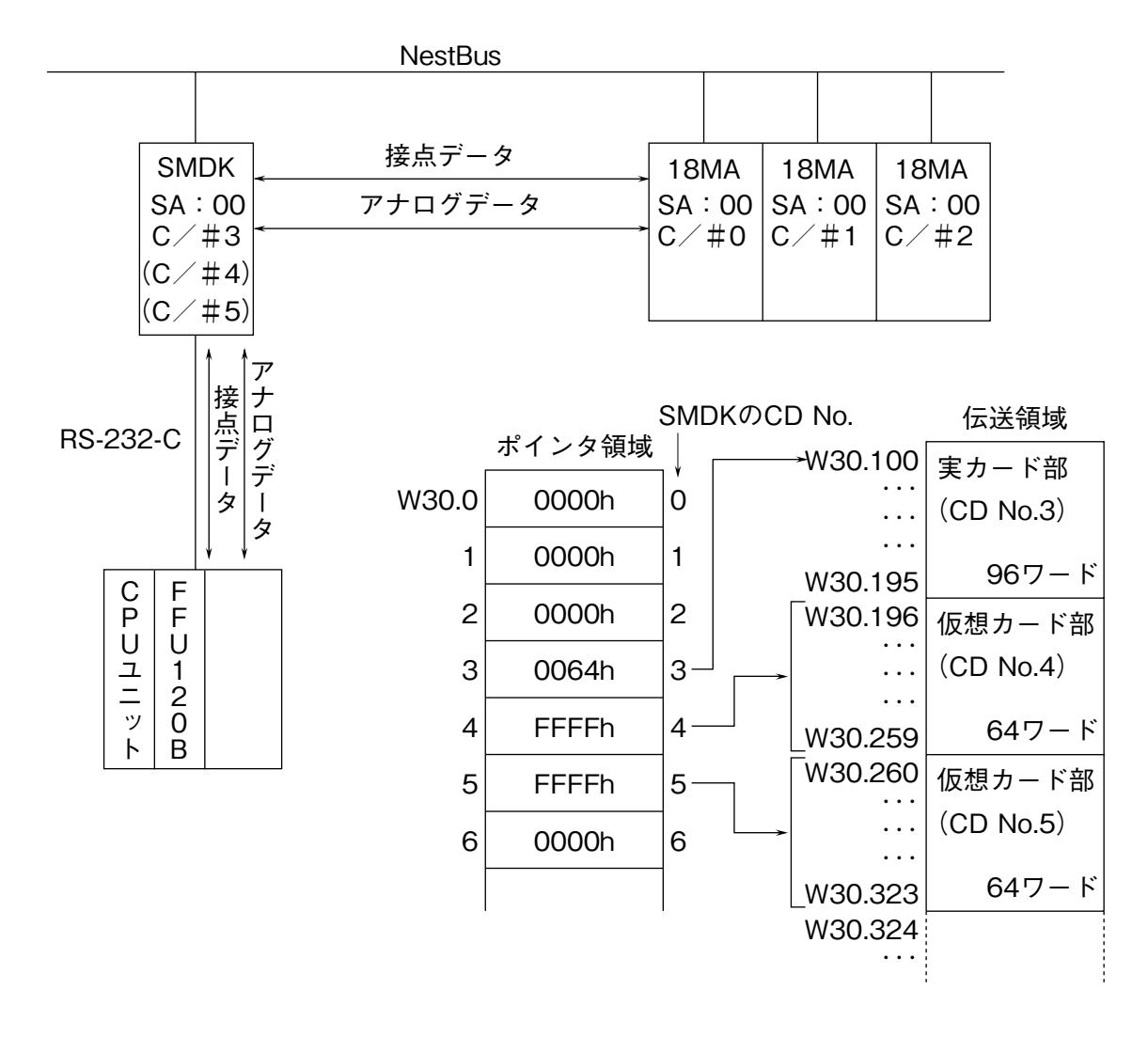

 **上記のような構成にて** PLC **→** 18MA**(**C **/#** 0**)へ接点** 32 **点、**18MA**(**C **/#** 0**)→** PLC **へ接点** 32 **点を** SMDK **の** CD No.3 **のエリアを通じて送受信します。また、**PLC **→** 18MA**(**C **/#** 1**)へアナログ** 32 **点を** SMDK **の** CD No.4**(仮 想カード部)のエリアを通じて送信します。**18MA**(**C **/#** 2**)→** PLC **へアナログ** 32 **点を** SMDK **の** CD No.5**(仮想カー ド部)のエリアを通じて受信します。**

PLC **内の伝送領域は、ユーザファイル** W30 **のポインタで示された部分に確保されます。この場合では、**SMDK **の** CD No. **=** 3 **なので** W30.3 **に書かれている** 64h **で示されるポインタ** W30.100 **を先頭に** 96 **ワードが実カード部伝送領域 となります。また、**SMDK **の** CD No.3 **に続く** CD No.4 **~** 5 **のポインタ(**W30.4 **~** 5**)に"**FFFFh**"を設定しているた め、実カード部の伝送領域に続く** 128 **ワードが仮想カード** 2 **枚分の伝送領域となります。**

PLC **~** 18MA **の機器間伝送端子構成は次ページのようになります。**

#### (1)PLC 〜 SMDK 〜 18MA 間の機器間伝送端子構成

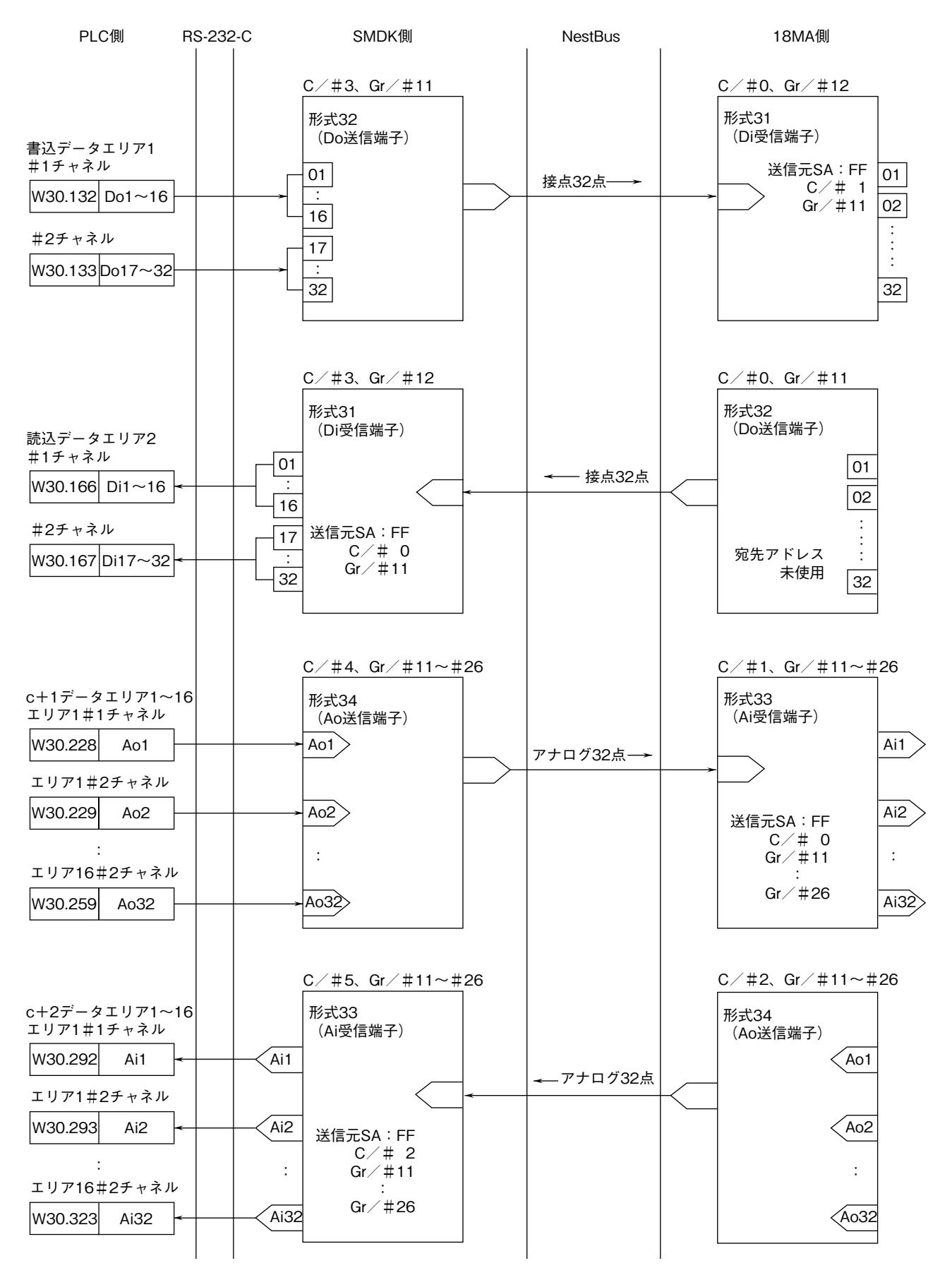

**※** 18MA **は、**CD No.0 **~** 2 **まで** 3 **台あります。**SMDK **は** 1 **台で、仮想カード部を含め** CD No.3 **~** 5 **を占有します。** SMDK **側の設定を実現するための** PLC **側プログラム例は次ページをご参照下さい。**

#### (2)システム定義の設定

**メッセージモジュールの登録を以下のように行います。**

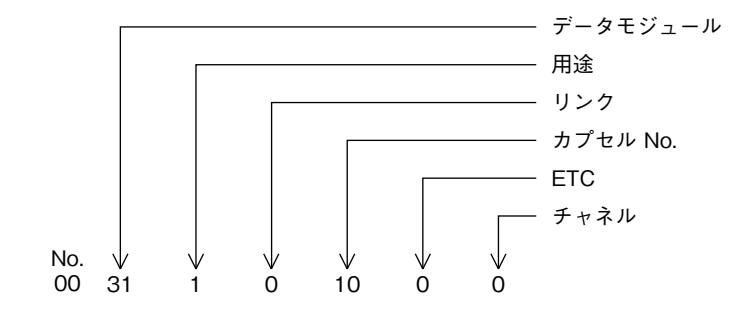

**※リンク、カプセル** No. **は** FFU120B **のアドレスに合わせます。 この例では** FFU120B **のアドレスは** WB10 **です。 データモジュールは** W30 **を除く** No. **を設定して下さい。**

(3)イニシャルファイル設定プログラム

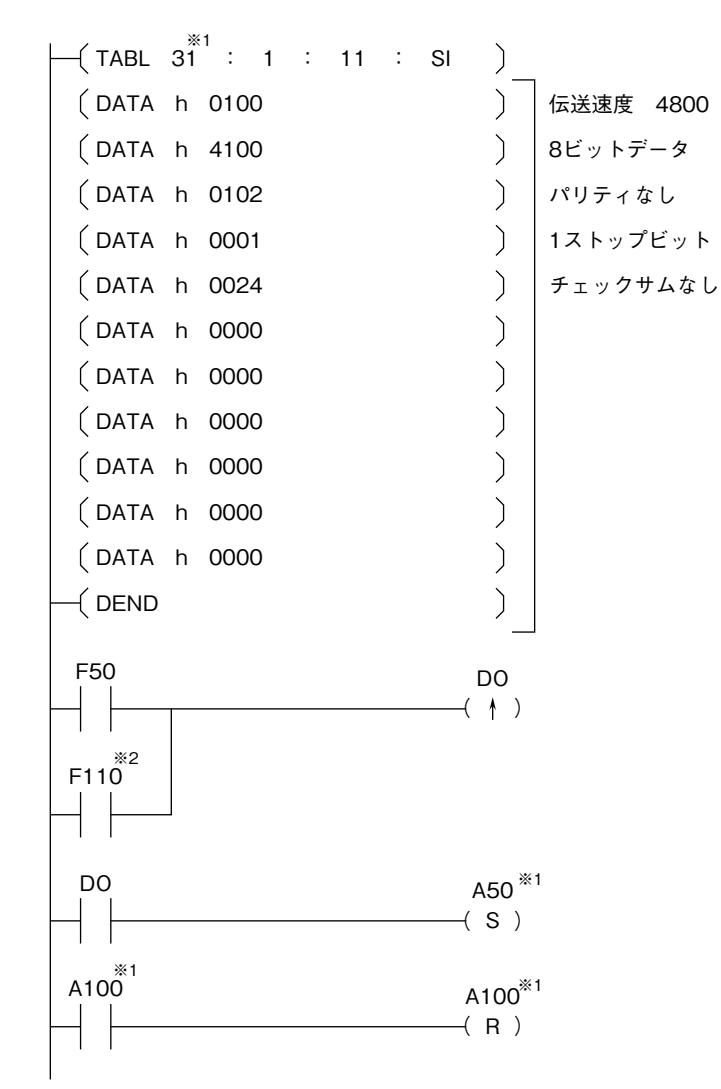

**※** 1**、メッセージモジュール登録にて番号が決定します。**

**※** 2**、**FFU120B **が** T **リンクで接続されるベース上にある場合に必要です。** FFU120B **のアドレスに合わせて決定します。 この例では、**FFU120B **のアドレスは** WB10 **です。**

(4)プログラム例

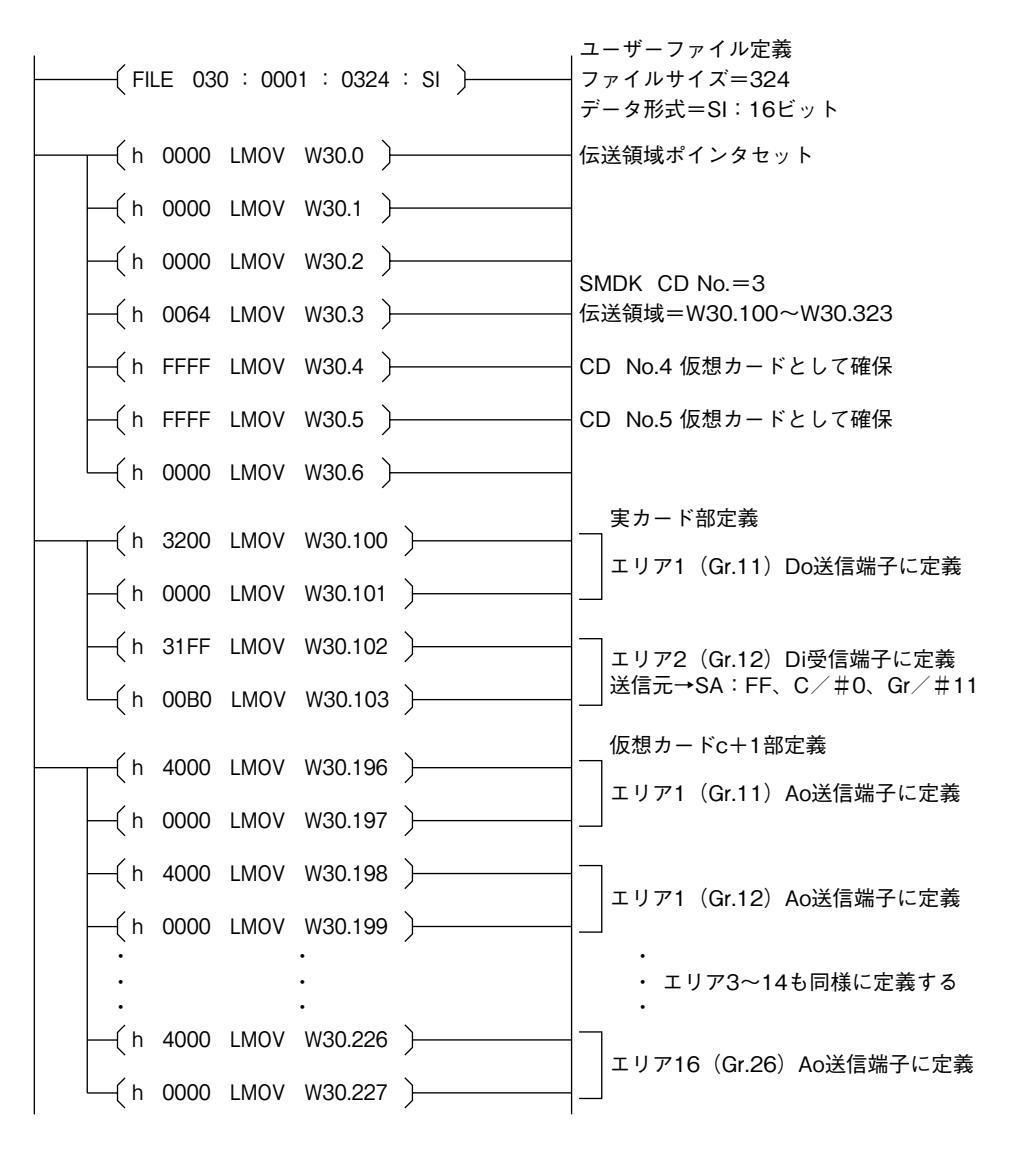

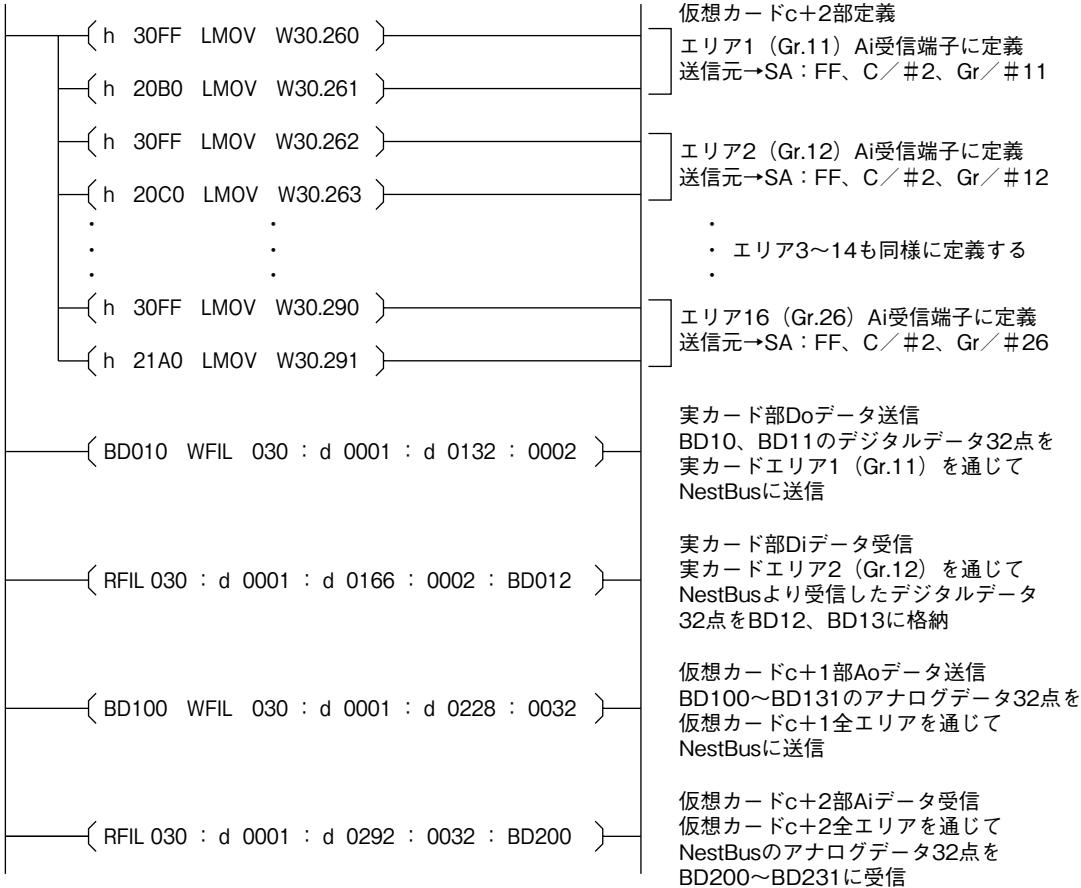

 **このプログラム例では、データメモリ** BD10**、**BD11 **に持っている接点データ** 32 **点を、実カード部エリア** 1**(**Gr.11**) を通じて** NestBus **に送信します。実カード部エリア** 2**(**Gr.12**)を通じて** NestBus **から受信した接点データ** 32 **点を、デー タメモリ** BD12**、**BD13 **に格納します。**

 **また、データメモリ** BD100 **~** BD131 **に持っているアナログデータ** 32 **点を、仮想カードエリア** c **+** 1 **部を通じて** NestBus **に送信します。**NestBus **から仮想カードエリア** c **+** 2 **部を通じて受信したアナログデータ** 32 **点を、データメ モリ** BD200 **~** BD231 **に格納します。**

### <span id="page-23-0"></span>**12. 外形寸法図、端子接続図、前面パネル図**

(1)外形寸法図(単位:mm)

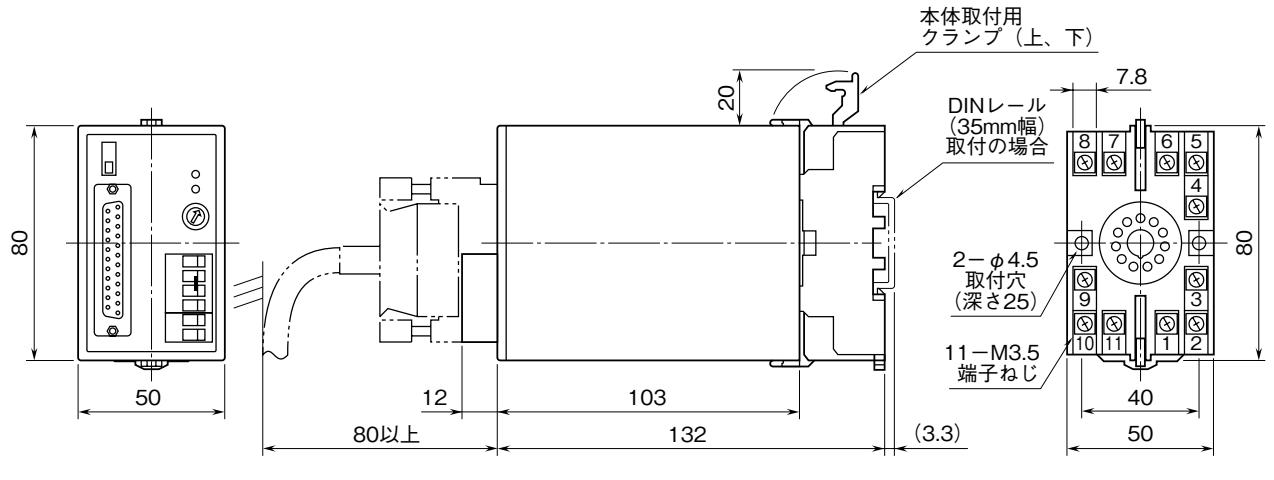

・密着取付可能

#### (2)端子接続図

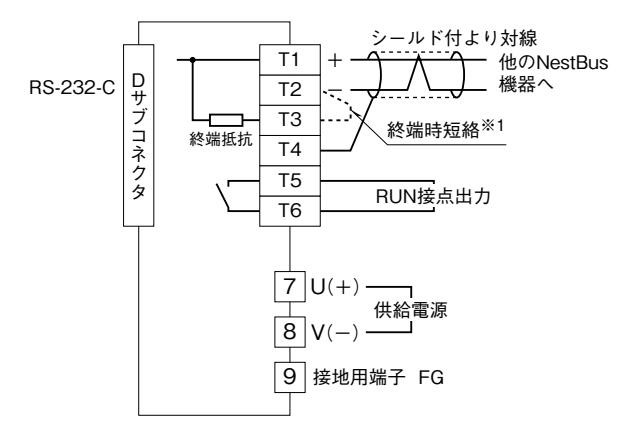

※1、より対線の伝送ラインが終端の場合は(=渡り配線がない場合)、 端子T2、T3間を付属のショートチップ(または配線)で短絡して 下さい。ユニットが伝送ラインの途中に配線されているときは、 端子T2、T3間のショートチップをはずして下さい。 注) 渡り配線はT1、T2、T4端子を使って下さい。

#### (3)前面パネル図

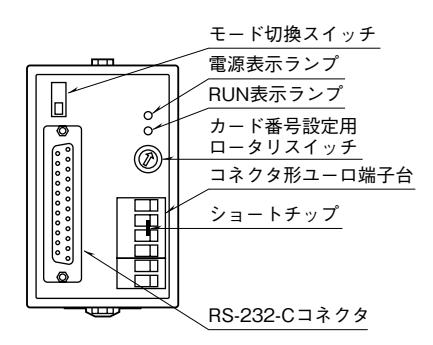

#### **■RS-232-C インタフェース**

 $14\frac{°}{°}$ 

1

13

25

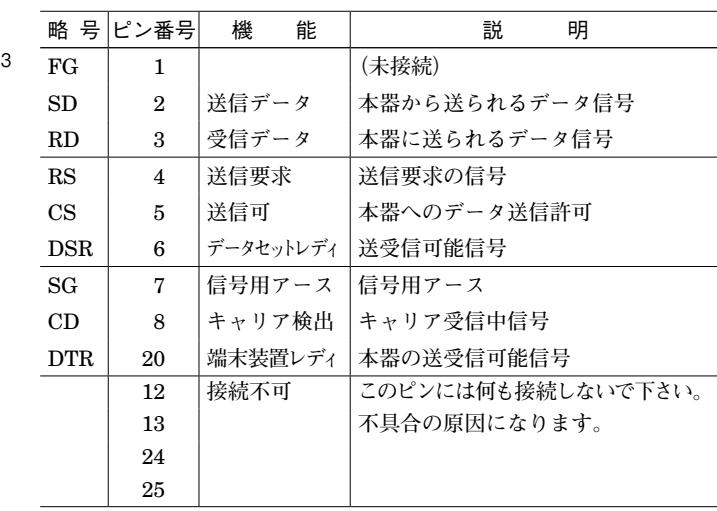